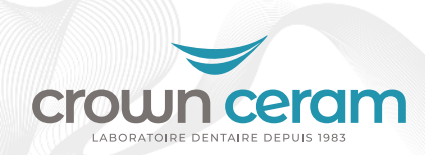

## Connexion avec EzScan

## **COMMENT ÇA MARCHE ?**

Etape 1 : Rendez-vous sur **https://www.ezscancloud.com/login** et connectez-vous à votre **compte**.

Etape 2 : Cliquez sur l'onglet **Connexions** (a) puis sur **Créer une nouvelle connexion** (b).

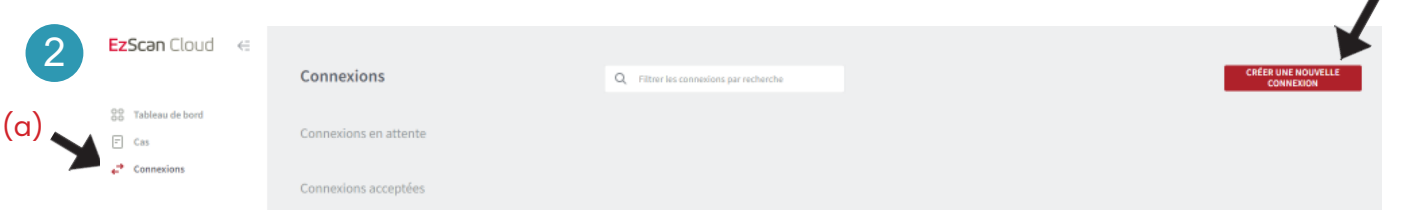

 $(b)$ 

Etape 3 : Tapez **l'adresse e-mail de la gamme concernée**, le pseudonyme(facultatif) et le message.

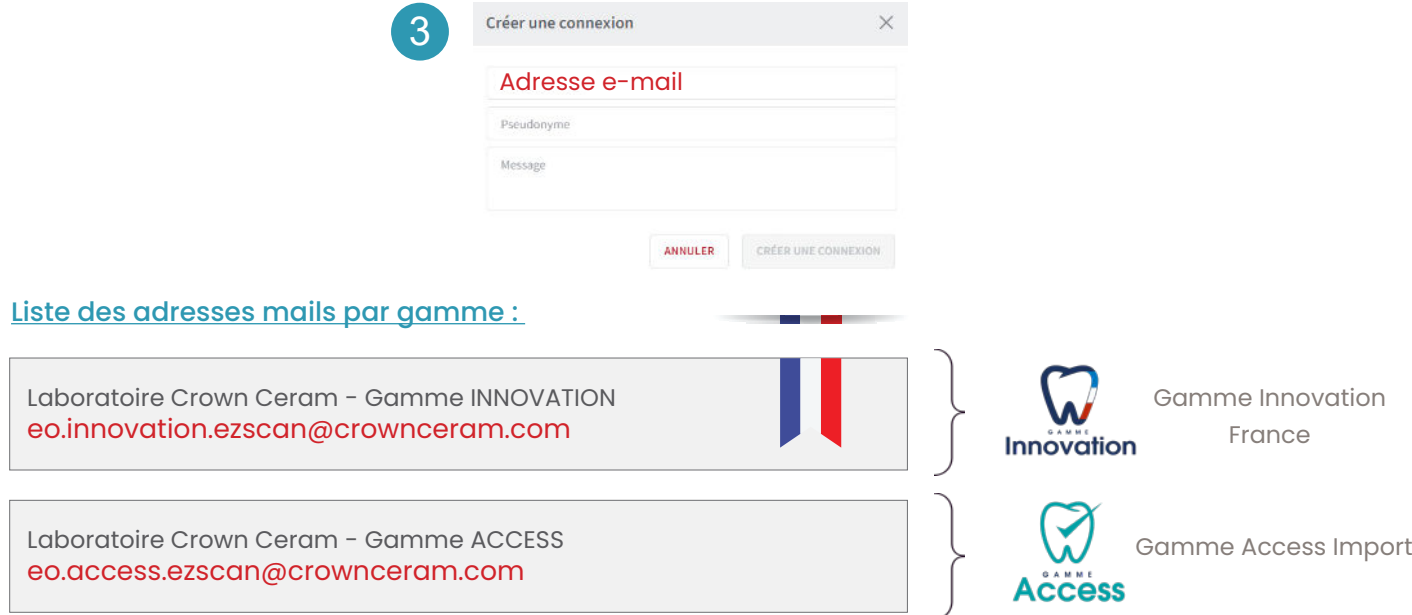

Etape 4 : Cliquez sur **Créer une connexion**. Un e-mail de demande est envoyé au laboratoire l'invitant à accepter la connexion.

Vous pouvez suivre l'état des connexions dans l'onglet Connexions.

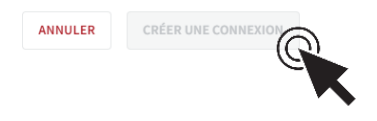

**Une fois la connexion établie, vous pouvez nous envoyer vos travaux.**